# Hideexec Crack License Key Full (2022)

[Download](http://evacdir.com/delonte/aurantium/aGlkZWV4ZWMaGl/checkoff/concoct/cubix/fevered/?regularity=ZG93bmxvYWR8VWwxZW1sOGZERTJOVFExTWpJeE1UQjhmREkxTnpSOGZDaE5LU0J5WldGa0xXSnNiMmNnVzBaaGMzUWdSMFZPWFE)

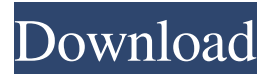

## **Hideexec Crack Free Download PC/Windows (April-2022)**

hideexec Download With Full Crack is a GUI utility that will help you start hidden processes (that is, console applications that do not show a window). This utility is a Lightweight utility that performs its task very fast. hideexec does not need to be launched with Administrator Privileges and it is easy to add other hidden processes. hideexec is a.EXE Windows executable utility that runs at system startup (since Windows Vista). hideexec does not display any window to tell the user that it is running. hideexec can be run with an Administrator Privileges and you can execute it from the desktop or a folder. hideexec runs as an administrator and can be run with or without administrator privileges. hideexec can start running hidden processes from the desktop or a folder. hideexec runs at startup, so it does not display any window when it starts. hideexec does not require installation, you can just run it from a CD or USB flash drive. hideexec was written by Daniel Cardoso, and is currently used in companies such as The Brasil Life Alliance, Caricube Corporation, Infosys, INPE, LATAM, Park Avenue and Pega. hideexec is released under the GPL. It is included on the following CD's: Hideexec CD. hideexec CD Lite. hideexec CD 2.1. hideexec CD 3.1. hideexec can be downloaded from here: hideexec can be downloaded from here: Hideexec is a registered trademark of Daniel Cardoso Note: hideexec uses all of the files of the Windows desktop (buttons, icon, menus, etc.). On a computer with Windows Vista, hideexec uses a lot of resources, so it is not recommended to use it on computers with a fast processor or with low RAM. hideexec runs as a regular user and can be run using just a.EXE file. Hideexec was developed using Delphi XE, and is running on Windows 7 and Windows XP Hideexec is only compatible with the Windows (Microsoft) family. Features: - Start with other.EXE files. - Start with.DLL files. - Start.VCL (Visual Component Library) with a.DLL file. - Start.COM,.

#### **Hideexec Crack**

Keymacro.exe is a lightweight utility that allows you to send hotkeys, such as Windows logon, shutdown or hibernate hotkeys by placing them in an easy-to-read.ini-like format. If you are tired of pressing these hotkeys yourself and just want to use them, then this utility may be the key for you. KEYMACRO is a command-line utility that works without having to download anything. All that is required is that you just type the key you want to use, which is then used to launch the application specified by the -APP parameter, and then the path of the file that has been launched. By using the -BASE, -CONTEXT, -INPUT, and -REPLY switches, you can choose how the hotkeys are used, and specify the number of iterations you want to make. If you are using Windows 7 and above and just want to save some time, you should consider using the -SHOWUI switch, which will only show you a small graphical utility that does not require you to download any other software. KEYMACRO version 2.0: KEYMACRO was enhanced by adding a graphical utility that shows you the hotkeys you have previously assigned to a process. The graphical utility can be launched by specifying the -SHOWUI switch or you can just use the -SHOWGUI switch. When the graphical utility is launched, you will be able to specify which hotkeys you want to assign to the current process by pressing the Control and Alt keys. There is also a small graphical utility that is created using the free command line utility called GUIToolkit. This toolkit is created by me and you can use it for free in your projects. Note that you can also use the -REPLY switch to use hotkeys without having to create a batch script. Take a look at the following section to understand the switches a little more. PATTERN: Windows 10 The following example uses Windows 10: Install Python 3.4.3 and Nuitka if you do not have them already. Install the Command Line for Windows 10 command line. Download and extract the zip file (this will create a folder where the executables are located). Run the command line to make sure that you are now in the correct location: >cd C:\Users\Public\Downloads\c-cli-windows 77a5ca646e

## **Hideexec Keygen Full Version**

hideexec.exe is a Windows utility that can be used to hide a program, send command-line arguments, start a program in the background, make a program stop running, and more. hideexec.exe allows you to start a hidden console process, open a hidden file, or launch a program in the background. hideexec.exe was created to assist in hiding programs, but you can use it for many other purposes. hideexec.exe has been designed to be fast, and doesn't include all of the features of a dedicated tool such as Exhide. hideexec.exe was designed to be compatible with the widest possible range of Windows systems. Usage This utility may be run with or without the filename specified, or at the prompt by typing "hideexec.exe". With or without the filename specified hideexec.exe [PATH] [-t] [-d [PATH]] [-n [FILENAME]] [-f [FILENAME]] [-i [FILENAME]] with the filename specified hideexec.exe [PATH] [-t] [-d [PATH]] [-n [FILENAME]] [-f [FILENAME]] [-i [FILENAME]] [FILENAME] -t Start a hidden console. -d [PATH] Start a program at the specified path. -n [FILENAME] Start a program with the specified name. -f [FILENAME] Start a program that is a filename. -i [FILENAME] Start a program that is a filename with the specified icon. Without a filename (no option selected) Start a program with the specified name. If you wish to start a hidden console, but you want the console to remain visible until you exit, type the following command at the prompt. The default color of the console will be black: C:\> hideexec.exe The hidden console will be started. (It should be noted that this may delay your response to the prompt.) If you want to start a hidden console and your file manager or desktop search program is starting that program in the background, and you want to stop it before you exit hideexec.exe, type the following: C:\> hideexec.exe The hidden

#### **What's New In?**

HideExec is a very easy-to-use, free utility that helps you start hidden processes without any user interaction. Key features: - Start hidden processes - Start processes hidden - Start console programs hidden - Start Windows console programs hidden - Start Command Prompt (Console) hidden - Support for Windows versions from Windows 95 up to Windows 7 A: You can use the PsExec utility with the -i parameter. PsExec.exe -i C:\my\_batch\_file.bat -i lets you specify the command interpreter to be used when executing the command. (This would help if you want to specify a different interpreter than the default one.) PsExec.exe is in the system32 directory. This is the command to start a command prompt hidden: PsExec.exe -i -s -h -u MyUserName -p MyPassword cmd.exe This is the command to start a command prompt or other window hidden: PsExec.exe -i -s -h -u MyUserName -p MyPassword cmd.exe To make PsExec.exe available to Windows command prompt and other command interpreters, it needs to be added to the PATH environment variable. The best way to do this is to run it from a batch file that contains a for command that looks like this: for %%I in ("C:\Program Files\PsExec\PsExec.exe") do set "PATH=%PATH%;%I" If you have to do this for a lot of programs, it's a good idea to make a batch file like this and add the path to the PATH environment variable, for example: SET PATH=C:\Program Files\PsExec;%PATH% for %%I in ("C:\Program Files\PsExec\PsExec.exe") do set "PATH=%PATH%;%I" Another option is to make a group policy setting for it. This way, you can make it available to all users in the domain without needing to do it for each user individually. A: What I found was: the batch file idea isn't good enough because you have to use PsExec.exe to call it. But I found a way using the command: start.exe /b (the parameter /b lets you specify the batch file for "hidden" mode) Press SHIFT+R Type start.exe /b in the search box Pick start.exe from the list Open the shortcut properties Pick the "Target:" field Put in %0% for the "Target:" field Press Ok That's it. If you want to use this command in a loop, just make a batch file that starts the programs for you (one at a time). Example batch file: @start /b:%0 start

### **System Requirements:**

Minimum: OS: Windows 10 x64 (64-bit) Processor: Intel Core i5-4690K Memory: 6 GB RAM Graphics: NVIDIA GeForce GTX 670 or AMD Radeon HD 7970 Hard Drive: 25 GB free hard drive space DirectX: Version 11 Additional: Windows® 10 Fall Creators Update Recommended: Processor: Intel Core i5-6600K Memory: 8 GB RAM

Related links:

<http://cyclades.in/en/?p=20231> <http://www.pilsbry.org/checklists/checklist.php?clid=2249> [https://afroworld.tv/upload/files/2022/06/3xfBTlEEn7JYX9x1yhGT\\_06\\_beac42c46603f5ea25a9bc952b64f7f9\\_file.pdf](https://afroworld.tv/upload/files/2022/06/3xfBTlEEn7JYX9x1yhGT_06_beac42c46603f5ea25a9bc952b64f7f9_file.pdf) <https://www.raven-guard.info/speech-workshop-incl-product-key-download/> <https://efekt-metal.pl/witaj-swiecie/> <http://stv.az/wp-content/uploads/2022/06/wesalis.pdf> <https://csvcoll.org/portal/checklists/checklist.php?clid=10480> <https://kirschenland.de/wp-content/uploads/2022/06/Format144.pdf> [http://www.tutoradvisor.ca/wp-content/uploads/2022/06/OrientDB\\_Community\\_Edition.pdf](http://www.tutoradvisor.ca/wp-content/uploads/2022/06/OrientDB_Community_Edition.pdf) <https://www.sprutha.com/wp-content/uploads/2022/06/karpei.pdf>